# **Air Flow Heat Exchanger Standard Operating Procedure10-2016 R.C**

# **Safety**

Before operating this equipment all operators must meet with the lab manager to review equipment operation.

The Fin-Fan heat exchanger poses a number of safety concerns as listed below:

Electricity and Water Rotating equipment – Fan

Trip Hazards – power and signal cables

Do not modify the equipment or alter the wiring.

Exercise caution when draining and filling the ballast container.

Always wear safety glasses when operating this equipment.

# **Never leave this equipment operating unattended!**

# **Equipment Description**

- 1. The Fin-Fan Heat Exchanger consists of the following components:
	- a. Water Heater
	- b. Ballast Tank
	- c. Pump
	- d. Fan
	- e. Fan Housing
	- f. Copper and 304 Stainless Steel Tubing Assembly. Cu approximate dimensions: 0.42" i.d; 0.034' wall; 0.5" o.d.
		- 304 SS approximate dimensions: 0.4" i.d; 0.04" wall; 0.5" o.d.
	- g. 2 Valtec Control Valves
	- h. Type T Thermocouples
	- i. EE65 Hot-wire anemometer. Range 0 -4000 ft/min
	- j. Proteus Vortex Liquid Flow Meters. Range 0.48 to 8.5 GPM

The following parameters are measured and logged to the data file.

Water temperature into and out of the pipes

Air velocity inside the air chamber

Pump speed in percentage of power

PID parameters

The surface temperature of the copper and stainless steel rods may be measured by using a surface temperature device (RTD) or an infrared camera. Consult the lab manager for assistance with these devices.

Data is sampled once every second. All data points on the control window are saved to the data file.

*Do not open the data file while you are logging data, doing so will crash the data acquisition program.*

The PID algorithm is type Velocity (B). See the Opto22 PID documentation for more details on PID.

Do not unplug any of the power cords from the drop-down outlet.

# **Operating Procedure**

- 1. Ensure that the ballast tank is filled to the fill line marked on the ballast tank.
- 2. Ensure that the tubing into and out of the ballast tank is secure.
- 3. Verify that the water heater power cord is plugged into the yellow power strip and that the power strip is turned on. Use the switch on the power strip to turn off the water heater when you are finished running the system.
- 4. The water heater temperature is set manually using the white rotary control located on top of the water heater. Set the temperature slightly less than the 100 degree Fahrenheit mark on the dial. You may need a flashlight to see the markings on the dial.
- 5. Log on to the Fin-Fan computer. The log on credentials are posted on the monitor.
- 6. Open the Fin-Fan, Opto control program by clicking on the desktop shortcut.
- 7. Using the Opto software, open the control valves to the copper and stainless steel tubing as desired. These valves must be open before the pump will start, an error will be displayed if you attempt to operate the pump with the valves closed.
- *8.* Set the pump at the desired flowrate. The pump speed may be set by typing a value between 0-100% into the text area to the right of the pump flow control text or by adjusting the % flow slide control. *Note, with both valves open at 100% the flow through the copper and steel tubing will not be equal. You will need to adjust the valves to some offset value if you wish to have equal flow through both copper and steel tubing.*
- 9. While the pump is on, continuously monitor the system for leaks.
- 10. Click on the Emergency Pump Stop button to stop the pump in the event of an emergency.
- 11. Controlling the Fan Speed: Exercise caution when plugging in the fan and operating the Variac. Make sure your hands are not wet.
- 12. When the water side of the system has reached steady-state, plug the fan power chord into the Variac which is mounted on the metal cart next to the yellow power strip. The Variac should be plugged into the drop-down A.C outlet box.
- 13. With the fan plugged into the Variac switch the Variac to the 120 V position and then rotate the control knob on the Variac to the right to increase the voltage to the fan.
- 14. When running a heat transfer experiment the PID controls are not used. The PID should remain in manual mode.

# **Using the PID control**

The PID controls the air temperature as measured at the outlet side of the metal tubes. This is accomplished by adjusting the water flow control valves for the copper and stainless steel tubing.

The system boots up in manual mode, the PID is not active. Manual mode is indicated by the (M) displayed to the right of the PID Mode text. To activate the PID control, click on the PID Mode text, the (M) will change to (A) – auto mode, indicating that the PID mode is now active. In PID mode you must enter a set point and at least a P term (the P term must be negative) in order for the PID to operate.

The PID input is the air out temperature. The PID set point is also the air out temperature. The PID output is the percent open of both the copper and stainless steel water-flow control valves. Note that the PID output actuates both of these valves equally.

When operating in manual mode the percent open of the valves, pump speed and fan speed are controlled manually.

# **Viewing and saving the data**

- 1. Once you have exited the Opto program, open Excel
- 2. In Excel go to: Open, then navigate to the data folder, C:/Air Heat Ex Data. In the bottom right hand corner of the Excel window click on the drop-down window and select All Files, the data files should now be displayed. The data files are organized by date.
- 3. Double-click on the file you wish to open. The Text Import Wizard will open. Select delimited then click Next, then select Comma delimited, select Next, select the General data format option and then select Finish. The data should now be displayed in Excel.
- 4. Save this data to a flash drive after each lab.

# **Shutdown Procedure**

- 1. Unplug the fan from the Variac.
- 2. Stop the pump.
- 3. Turn off the water heater at the water heater.
- 4. Switch off the power switch on the yellow power strip.
- 5. Log off the Opto 22 control software.
- 6. Do Not Shut Down The Computer.

#### https://www.grainger.com/product/SHURFLO-Pump-4UN18?nls= SHURFLO Pump, Diaphragm, 12 Vdc - Electric Sprayer Pumps - 4U...

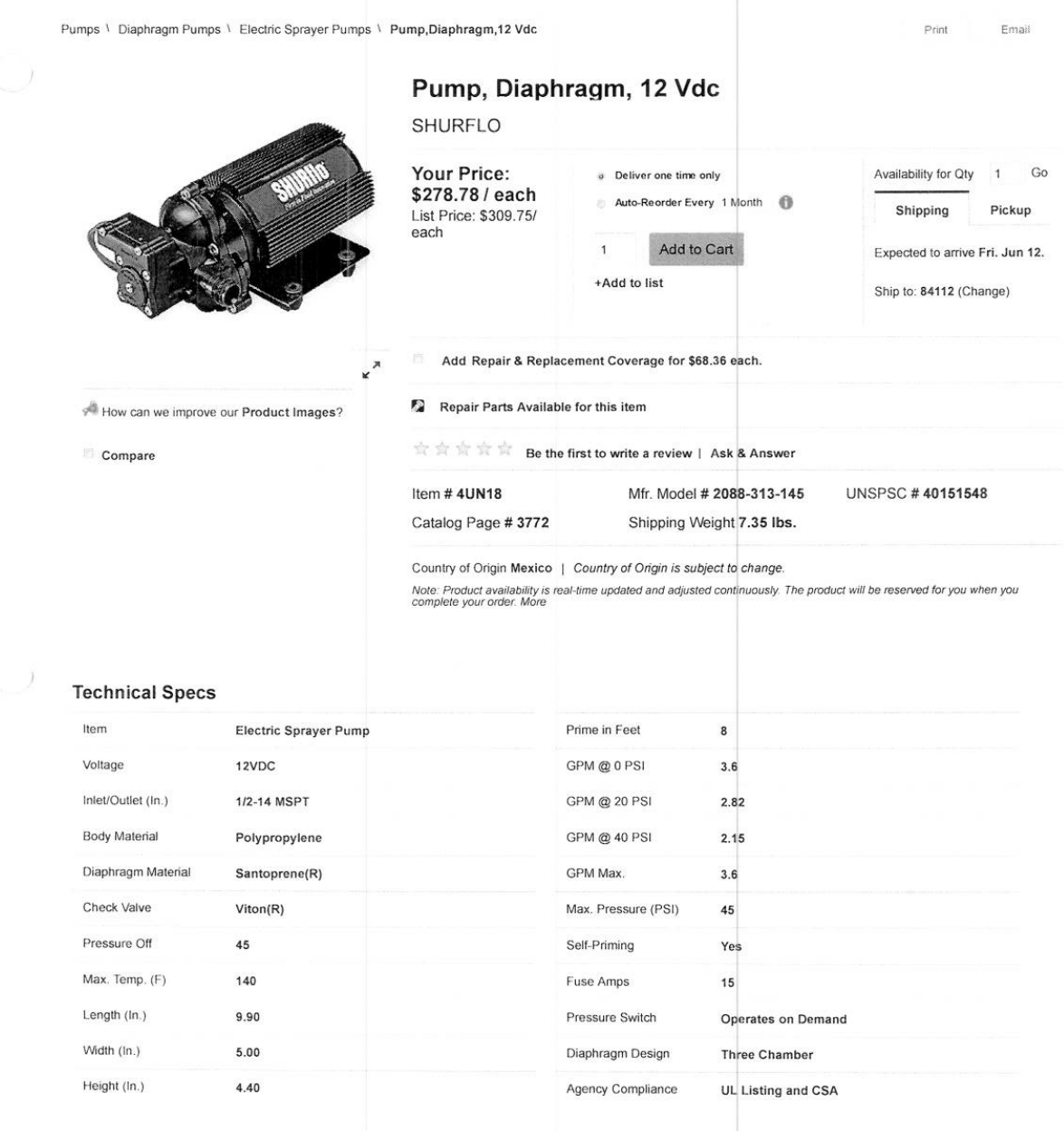

5

# **STIEBEL ELTRON**

**Simply the Best** 

# **SHC Mini-Tank Electric Water Heaters**

## Description

SHC Mini-Tank installs right under or near a sink and provides hot water for hand washing or kitchen type applications either as a stand-alone hot water source or as a booster for remote central tank. Lightweight and compact, the SHC mounts to the wall (bracket included), draws 11.3 A and plugs into a 110-120 V outlet.

- > T & P valve included
- Glass-lined tank
- > 1/2" NPT black iron water connections
- > Wall mounted
- > Plugs into 120 V 15 A outlet
- > 6-year warranty on tank /2-year on components
- > Reduces standby losses
- > Manufactured in Germany

## Applications

### Commercial > Industrial > Institutional Gas stations

- > Office buildings > Stores » Malls
- » Warehouses > Restaurants
- > Schools > Kitchen sinks > Hotels/Motels > Laundry areas
	- **Cabins/cottages**

**Residential** 

> Bathroom Sinks

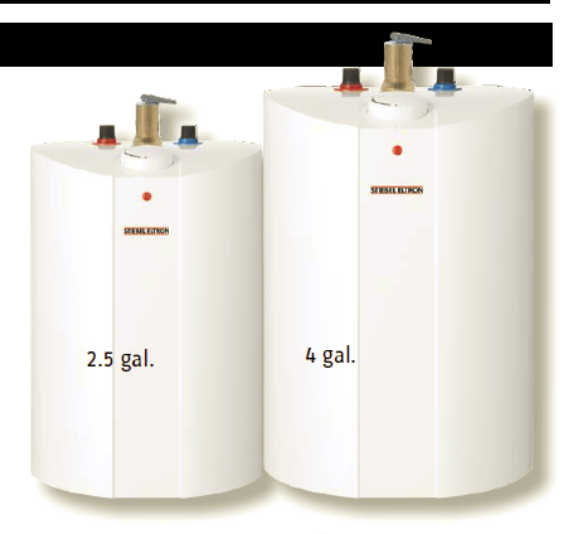

> SHC mini-tanks are suitable for use as a standalone hot water source for a sink(s), as a booster for a long pipe run from a remote hot water source, or in a recirculation loop.

without

2015.1 Due to our continuous process of engineering and technological advancement, specifications may change

ď

**ISO 9001 CERTIFIED** 

## **Models & Dimensions**

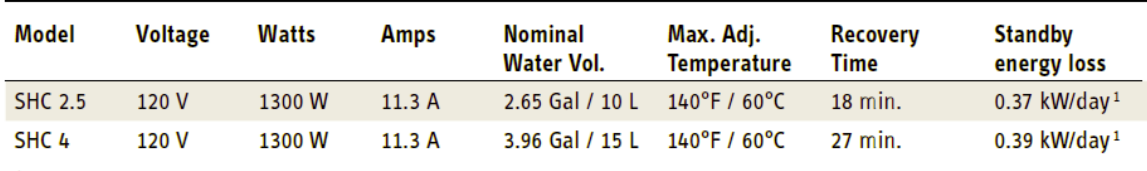

<sup>1</sup> Measured at 131°F / 55°C set point temperature in 68°F / 20°C ambient air temperature.

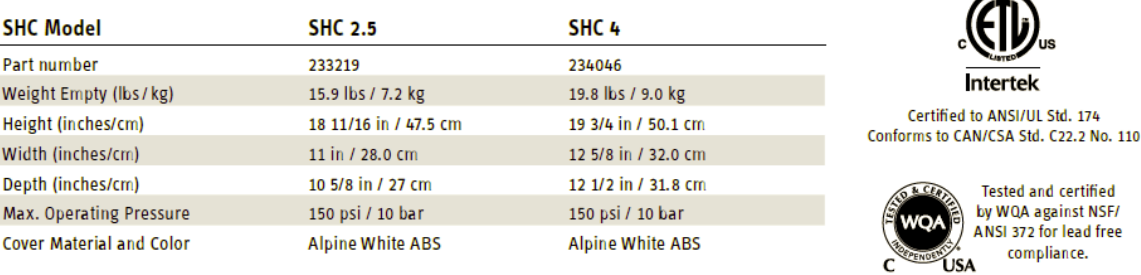

STIEBEL ELTRON 17 West St., W. Hatfield, MA 01088 | 800.582.8423 | 413.247.3380 | fax 413.247.3369 | info@stiebel-eltron-usa.com | www.stiebel-eltron-usa.com

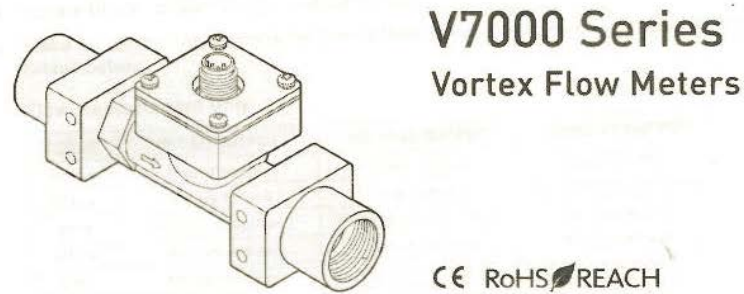

# CE ROHS REACH

This document describes the basic steps necessary to install and make operational your V7000 Series vortex flow meter. Additional product information is available on the Proteus Industries website at www.proteusind.com/v7000.

## Flow Ranges, Frequency Ranges, and Connection Sizes

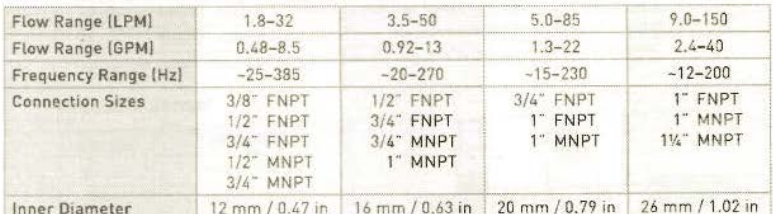

## **Flow Meter Specifications**

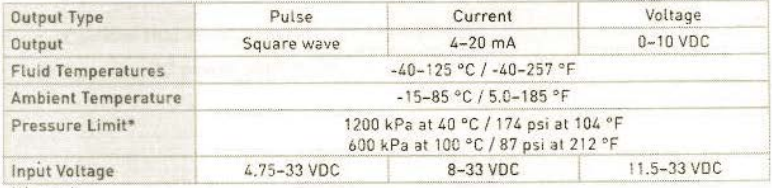

\*Unrated.

## **Temperature Sensor Specifications**

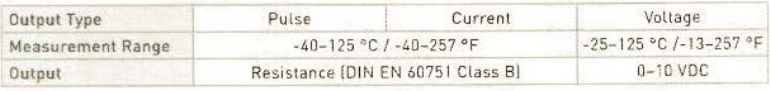

## **Pressure Sensor Specifications**

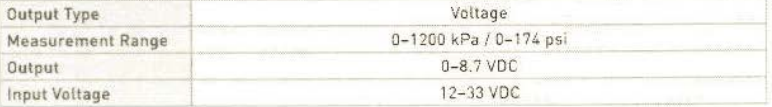

**Calibration Certificate** 

Proteus Industries Inc.<br>340 Ploner Way, Mountain View, CA, 94041<br>pt: 650-964-4163 fax: 650-865-8355 www.proteusind.com

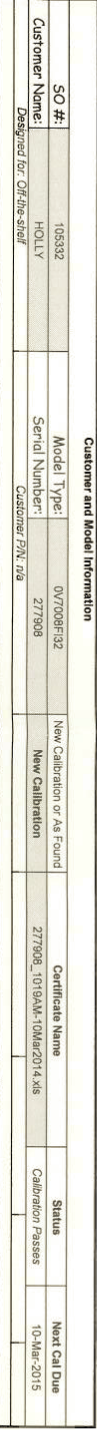

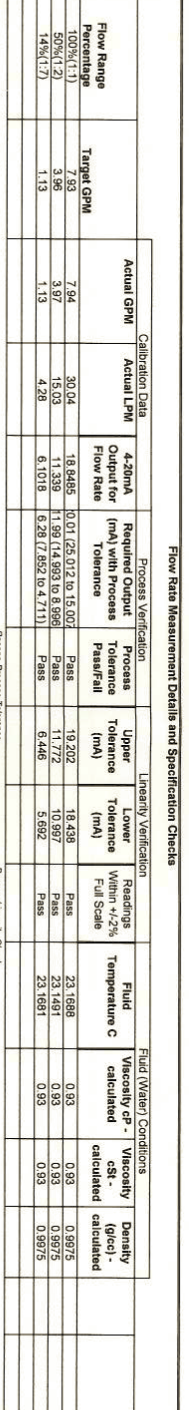

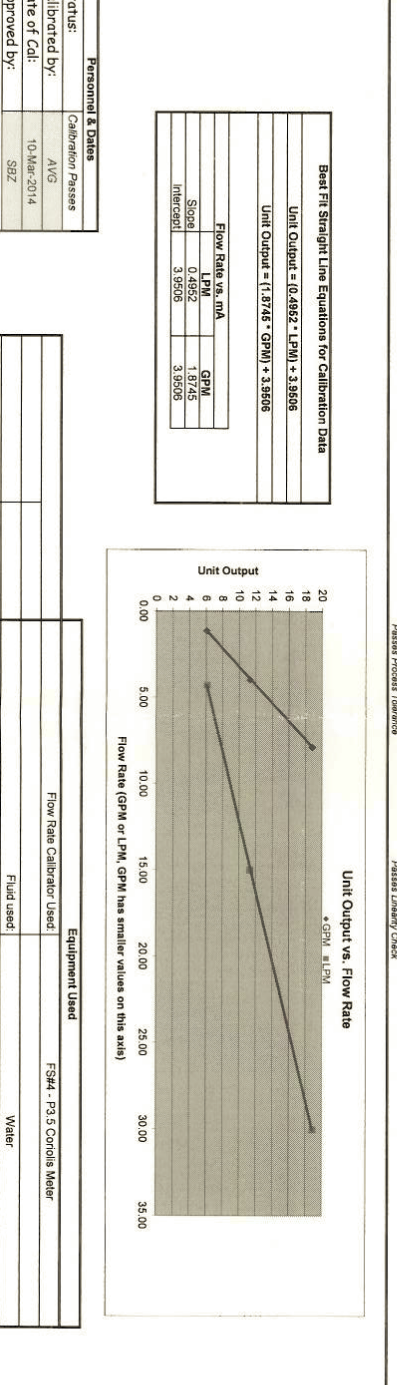

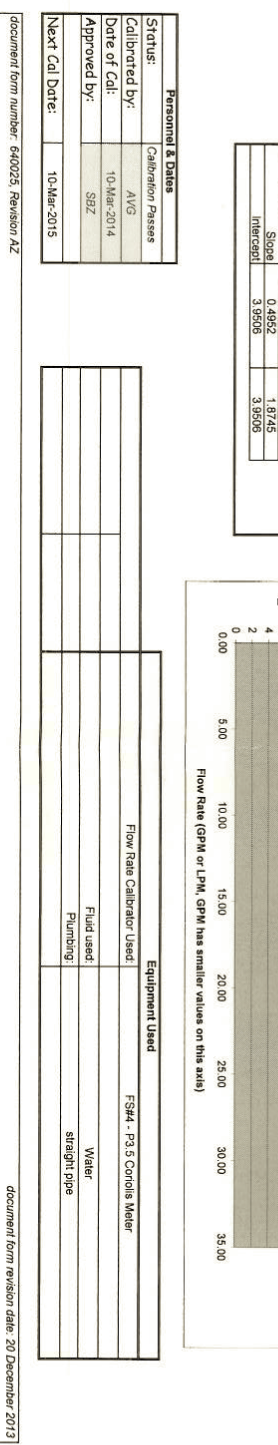

This Calibration Cardificate should not be reproduced except in full, without written approval of Protest industries inc.<br>Page 1 of 1

view/print date: 3/10/2014

filename: FS#4\_6000\_Cal\_Cert\_640025-graph\_REV\_AZ\_20dec20131

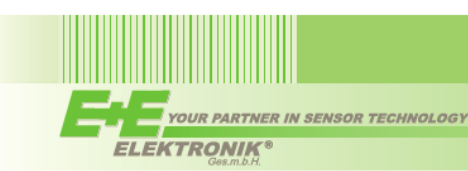

# **EE65**

EE65 air velocity transmitters are ideal for accurate ventilation control applications. They are operating on an innovative hot film anemometer principle.

The E+E thin film sensor guarantees very good accuracy at low air velocity, which is not possible for conventional anemometers with commercial temperature sensors or NTC bead thermistors. Moreover, the E+E sensor is much more insensitive to dust and dirt than all other anemometer principles. This means high reliability and low maintenance costs.

EE65 series are available with current or voltage output, the measuring range and the response time can be selected with jumpers by the user.

Low angular dependence enables easy, cost-effective installation. An integrated LC display and a version with

remote sensing probe are available.

The configuration equipment allows air velocity adjustment of the sensor.

# **Air Velocity Transmitter for HVAC Applications**

.............................

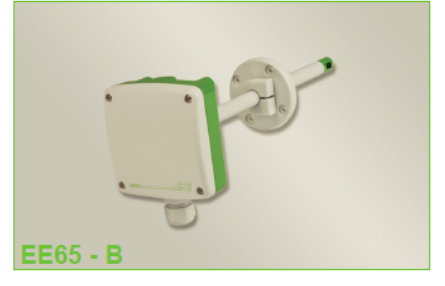

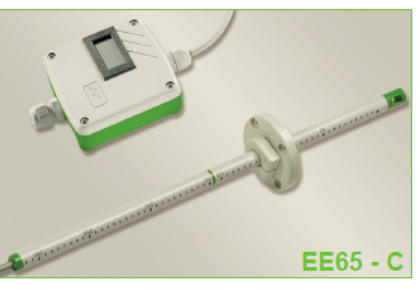

adjustable to application requirements

**Features** 

easy installation

low angular dependence

# **Typical Applications**

process and environmental control

## **Technical Data**

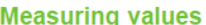

**HVAC** 

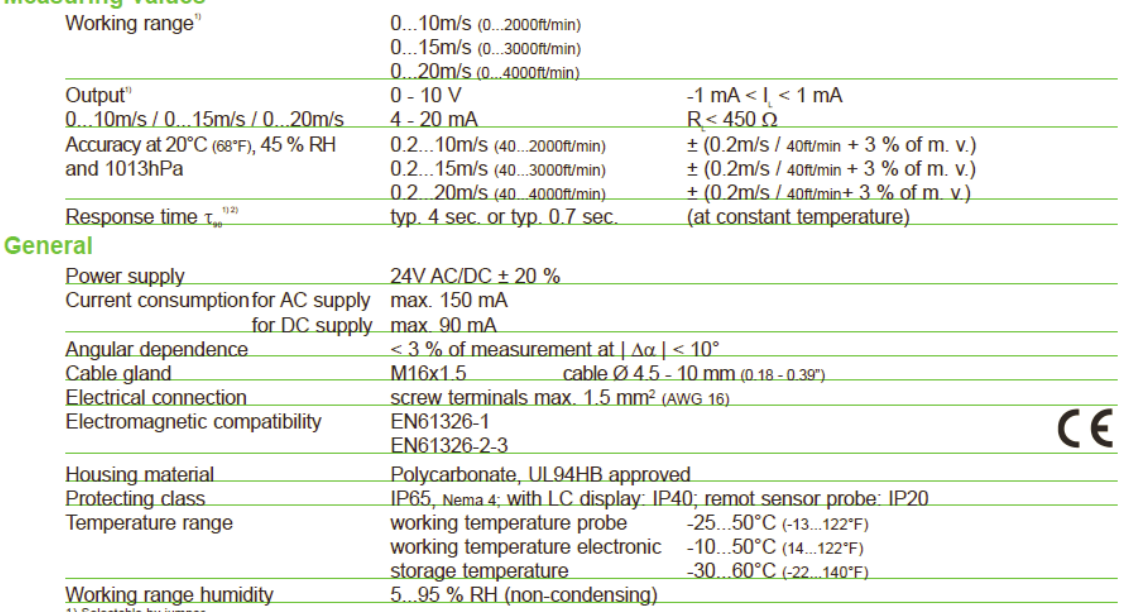

1) Selectable by jumper<br>2) Response time  $\tau_{y_0}$  is measured from the beginning of a step change of air velocity to the moment of reaching 90% of the step.

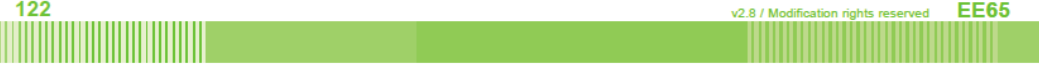

#### G Badger research control valve

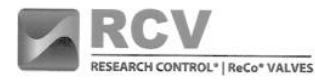

# Standard Control Valve

Type 807

### **DESCRIPTION**

For over 60 years, the 807 has performed in some of the world's most demanding applications. If your application requires critical<br>control of liquid, gas or steam, your choice of control valves is one of the most important decisions you will make.

When it comes to specifying a control valve, the variables are<br>complicated and exacting. That is why Research Control Valves are<br>available in a broad range of options—so we can design a truly engineered solution that matches your requirements.

### **APPLICATION**

Processing plants, research facilities and government agencies worldwide rely on Research Control Valves for repeatable<br>performance and durability. Built for applications 1" and under, our 807 control valve is an integral component in systems ranging from petrochemical to pharmaceutical manufacturing. It is an ideal choice for additive injection or flow and pressure control.

### CONSTRUCTION

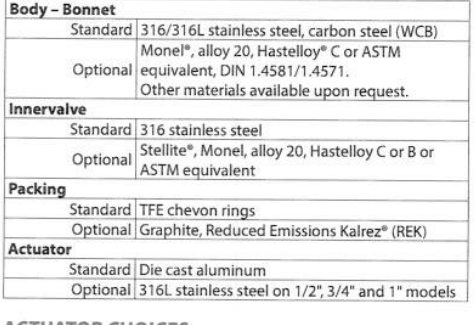

### **ACTUATOR CHOICES**

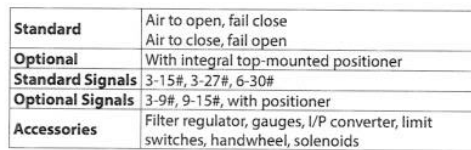

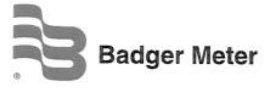

RCV-DS-00576-EN-02 (December 2013)

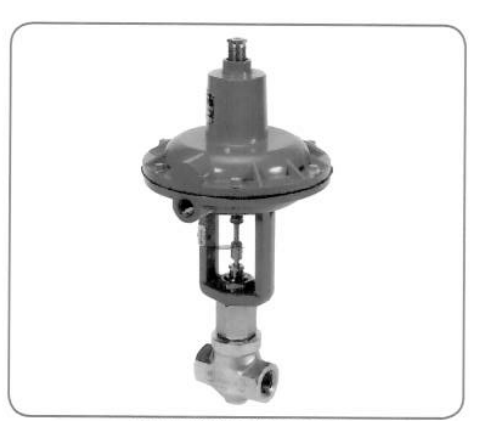

Shown with Type 754 Actuator

### **STANDARD FEATURES**

- 1/4", 1/2", 3/4" and 1" models
- · Interchangeable trim sets
- · Threaded bonnet for quick disassembly
- · Trim characteristics: Linear, equal percent, quick open or double taper
- · TFE chevron packing
- ANSI Class IV shutoff (size O and larger)

OPTIONAL FEATURES FOR 1/2", 3/4", AND 1" MODELS

- Butt and socket weld ends, BSPP, tube connection and others
- · Bonnet extensions for temperature extremes
- Bellows packing solutions
- · Angle pattern bodies
- Reduced Emissions Kalrez (REK), graphite, spring loaded chevron and others
- Exotic alloys for complete valves or trims
- $\hat{\bullet}$ Stellited trims & soft seats (PTFE & Kel-F)
- · TiN coating of innervalve stem and seat
- Purge or leak ports

# **Product Data Sheet**

### SPECIFICATIONS

The pressure/temperature ratings listed here are based on material cross sections at the joint between the body and bonnet where a gasketed screw type bonnet is used. When the proper torque levels are used, the valve shou

These charts are not intended as an indication of functionability or suitability for control service. Other<br>charts are available to assist in the choosing of valve type, bonnet type, trim type and actuator.

When flanges, fittings or other pressure containing elements are added to the valve, the pressure rating of the total valve assumes the rating of the weakest component.

#### 1/4" Research Control Valve

Pressure vs Temperature Rating for Valve Superstructure<br>Excluding Packing or End Fittings

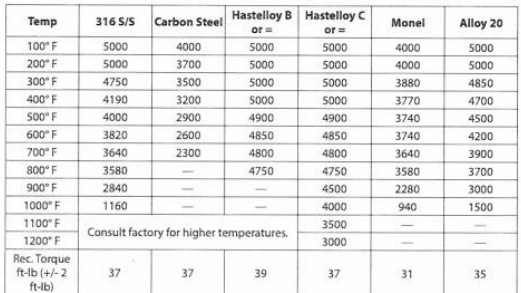

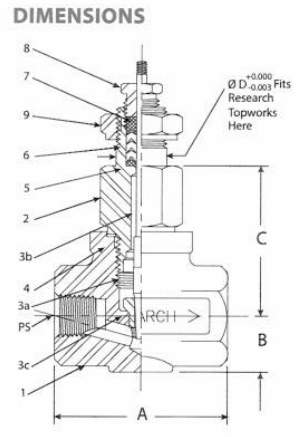

- 1. Valve Body
- 2. Valve Bonnet
- 3. Trim Set (innervalve)
- 4. Body Bonnet Gasket
- 5. Packing Adaptor
- 6. Packing (CV ring) 7. Packing Follower
- 8. Packing Gland

Nominal

9. Yoke Lock Nut

### Dimensions in Inches (mm)

**INNERVALVE CHART** 

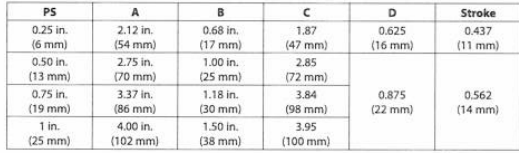

## 1/2" Research Control Valve Pressure vs Temperature Rating for Valve Superstructure<br>Excluding Packing or End Fittings

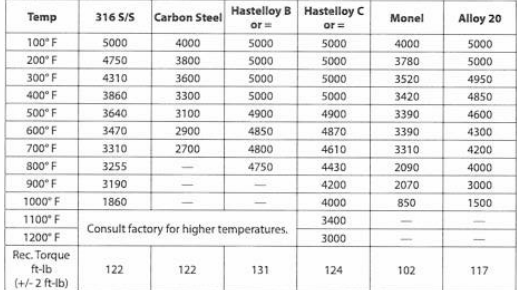

## 3/4" and 1" Research Control Valve Pressure vs Temperature Rating for Valve Superstructure<br>Excluding Packing or End Fittings

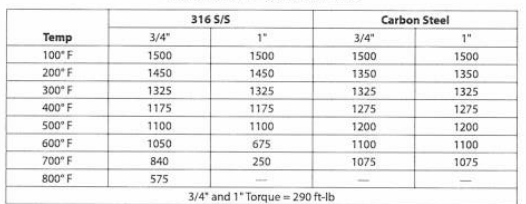

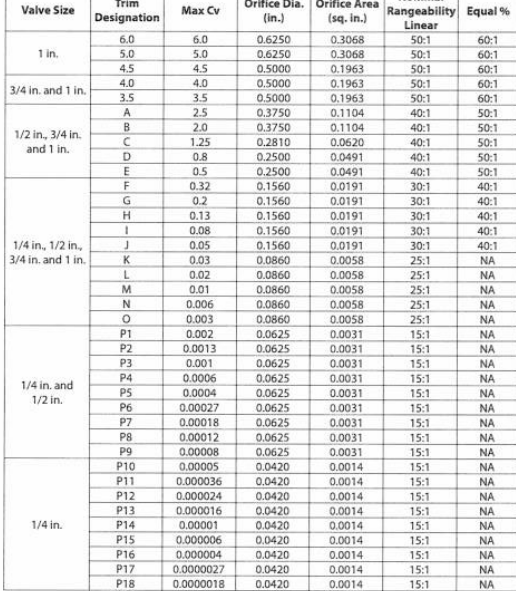

RESEARCH CONTROL is a registered trademark of Badger Meter, Inc. Other trademarks appearing in this document are the property of their respective entities. Due to continuous research, product improvements and enhancements,

www.badgermeter.com

The Americas | Badger Meter | 4545 West Brown Deer Rd | PO Box 245036 | Milwaukee, WI 53224-9536 | 800-876-3837 | 414-355-0400<br>
The Americas | Badger Meter de las Americas, S.A. de C.V. | Pedro Luis Ogazón N°32 | Esq. Ange

Legacy Document Number: 941570

11